## CIRCULAR 454 DE 2011

(29 diciembre)

<Fuente: Archivo interno entidad emisora>

## SERVICIO NACIONAL DE APRENDIZAJE - SENA

## PARA: DIRECTORES REGIONALES, SUBDIRECTORES DE CENTRO DE FORMACION Y COORDINADORES GRUPOS ADMINISTRATIVOS DE REGIONALES Y CENTROS

Asunto: Instrucciones para puesta en funcionamiento del aplicativo SIIF II NACION 2012

En cumplimiento a lo señalado Decreto 2789 del 31 de agosto de 2004, Por el cual se reglamenta el Sistema Integrado de Información Financiera, SIIF Nación, amablemente me permito hacer las siguientes precisiones que se deben tener en cuenta para orientar el proceso y manejo del presupuesto de la Entidad con base en los lineamientos que para tal fin viene ordenando el Ministerio de Hacienda y Crédito Público, a partir del 1 de enero de 2012 el SENA entra a operar en el SII II Nación, para ello es necesario tener en cuenta:

1. Los funcionarios de los Grupos Administrativos Mixtos, Intercentros y Centros que tienen la tarea de operar el aplicativo SIIF NACION II deben contar con el apoyo de la mesa de ayuda de su regional para garantizar que los equipos de computo cumplan con el protocolo SIIF para el acceso a la página web del Ministerio de Hacienda, icono del aplicativo SIIF II, que emitió y envió a las Regionales la Oficina de Sistemas.

2. Todo usuario del aplicativo SIIF debe tener instalado y probado el certificado digital –token-, tarea que ya debe estar lista por parte de cada uno de los usuarios del sistema SIIF, que deben contar con su respectivo certificado de acuerdo al perfil, les recuerdo que no todos los perfiles requieren de certificado digital.

3. Se recuerda que no es posible tener ninguna combinación que involucre para el mismo usuario los siguientes perfiles:

Entidad - Gestión Presupuesto de gastos, Entidad – Gestión Contable, Entidad –Pagador Central, Entidad – Pagador Regional.

No es posible la combinación que involucre el perfil de Entidad – Autorización de endoso con los perfiles Entidad – Pagador Central, Entidad Pagador Regional.

Para el caso de programación presupuestal el mismo usuario no puede tener los siguientes perfiles:

Entidad – Programador Presupuestal- Entidad Consolidador Presupuestal

Salvo justificación previa del ordenador del gasto o quien haga sus veces, una persona puede tener una de las siguientes combinaciones:

1. Entidad – Pagador Central y Entidad - Beneficiario Cuenta

- 2. Entidad Pagador Regional y Entidad Beneficiario Cuenta
- 4. Es necesario que los Coordinadores o quien haga sus veces tengan en cuenta lo anterior

cuando se presente ausencia temporal de usuarios por efecto de vacaciones, licencias, retiros, entre otros.

La Administración del SIIF Nación rechazará aquellas solicitudes de usuarios que involucren alguna de las combinaciones de perfiles no permitidas.

5. Todo usuario SIIF II Nación debe estar previamente inscrito en el aplicativo, para ello es necesario que los Coordinadores verifiquen esta situación y es obligatorio que estén informando a la Coordinadora SIIF, Mary Luz Ortega Jiménez, al correo mlorteg@asena.edu.co, aquellos que ya no están laborando en la Entidad o hayan cambiado de funciones para modificar, eliminar o crear a los usuarios con los perfiles requeridos, igual situación aplica con los certificados digitales ante cualquier cambio debe ser informado de inmediato y si es del caso devolver el certificado por escrito, tal como lo recibieron de Certicámara.

6. Si los usuarios ya existen y no recuerdan el código de usuario (login), deben comunicarse con la registradora Yolanda Leal, vleal@sena.edu.co, quien se lo puede informar verificando el reporte.

7. Si el usuario no recuerda la contraseña para accesar al aplicativo SIIF II, dado que la clave es personal, CADA USUARIO deberá solicitarla, enviando un correo a olvidooasswordsiif@minhacienda.gov.co ó llamando al teléfono 602 12 70 en Bogotá, indicando los siguientes datos:

Login (Código de usuario)

Número de cédula de ciudadanía

Nombres y apellidos

8. La Dirección General tiene programada una videoconferencia el próximo 3 de enero de 2012, con el fin de orientar a todos los usuarios para iniciar la vigencia 2012 en el aplicativo SIIF II Nación.

Mientras se realiza la capacitación formal, es necesario que los usuarios se vayan familiarizando con el aplicativo, entrando a la página del Ministerio de Hacienda, www.minhacienda.gov.co, ícono SIIF, ubicado recuadro de la derecha, opción ciclo de negocios, ubique simuladores, que es un manejo muy real del aplicativo. Los siguientes son los pantallazos para obtener los simuladores.

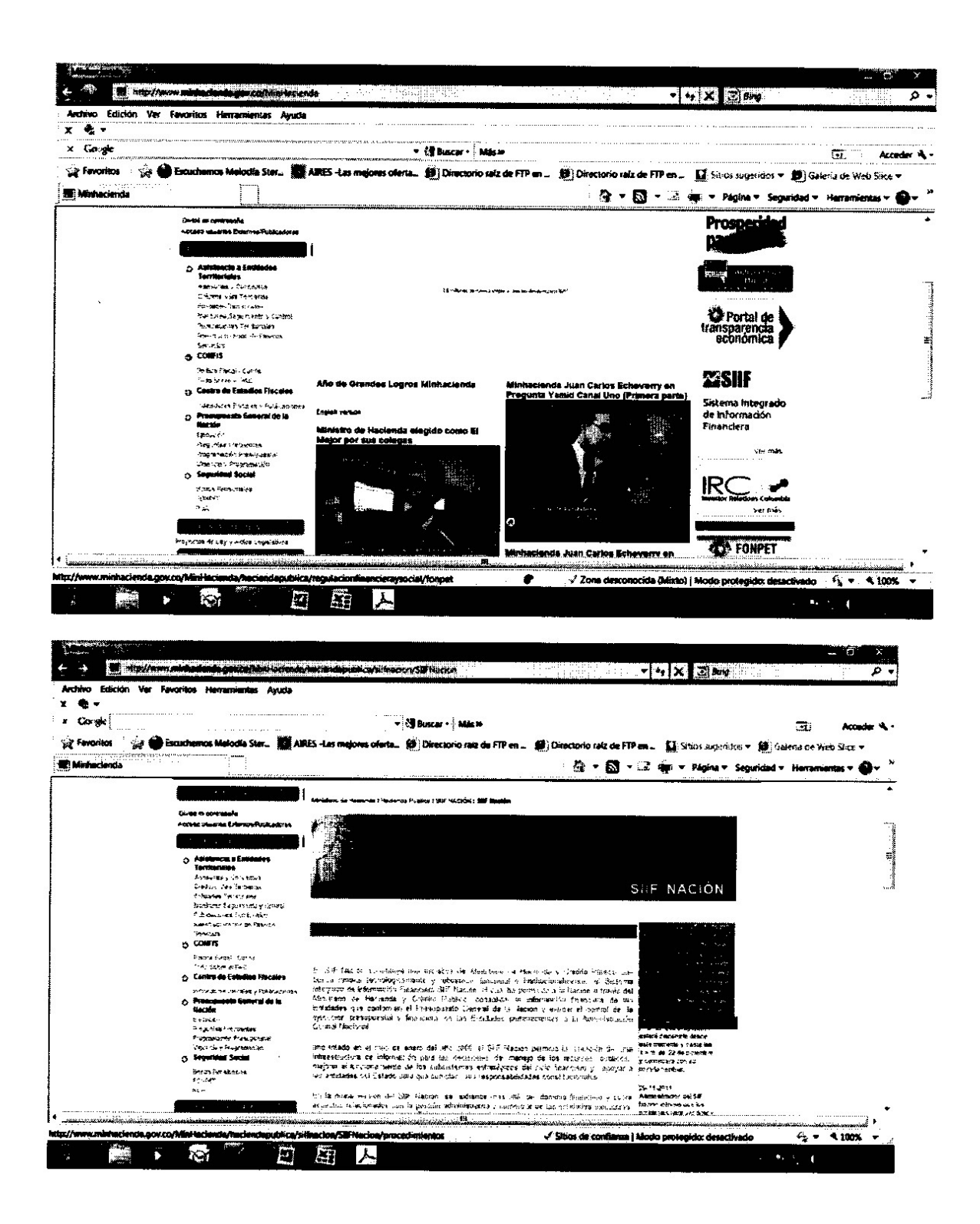

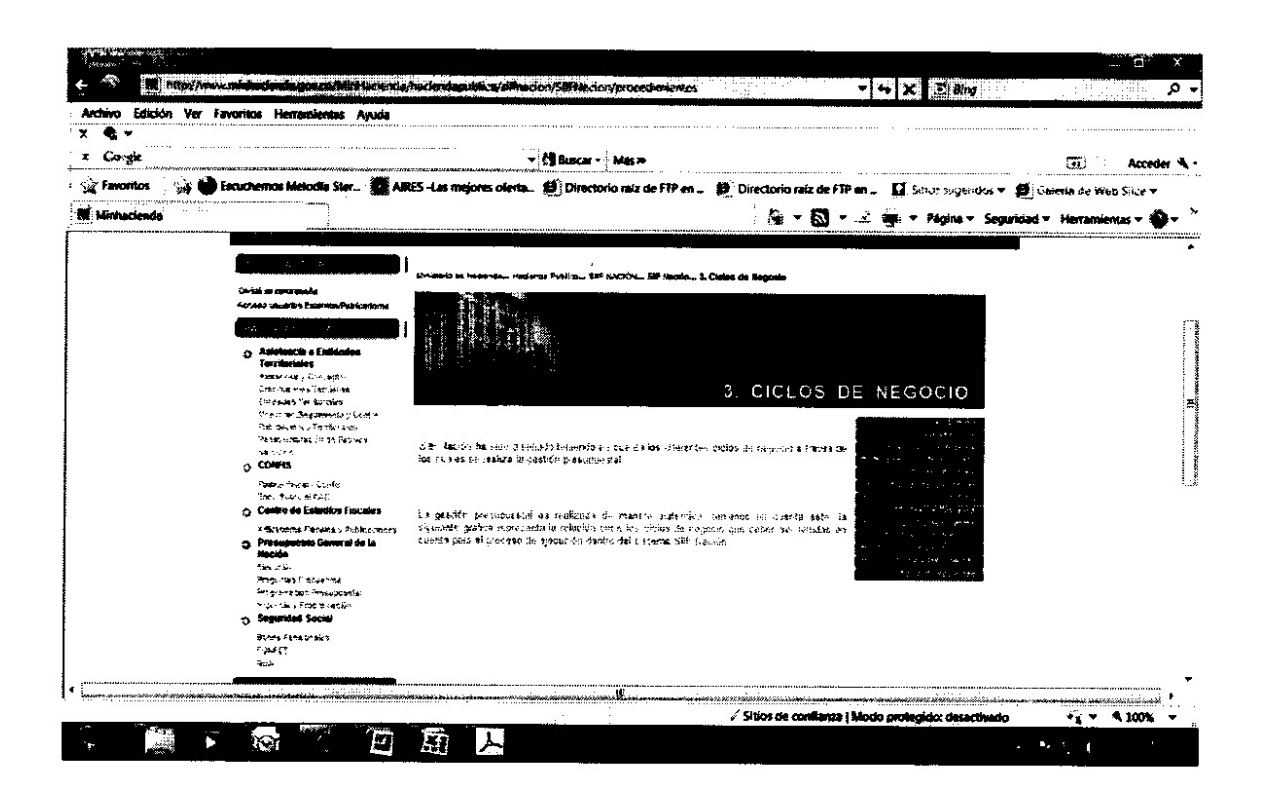

Así mismo como material de capacitación, las diferentes áreas financieras, en lo corrido del año les han ido enviando las instrucciones para la operación del SIIF II Nación.

9. Cualquier requerimiento que un usuario deba realizar al SIIF o a Certicámara, debe hacerlo a través de la Coordinadora SIIF

10. Las áreas financie de la Dirección General, expedirán las strucciones en cada módulo para la entra t a en producción del a cativo SIIF II Nación.

Cordial Saludo,

MANUEL MONSALVER AHUMADA

Director Adiministrativo y Financiero

 $\Box$ 

Disposiciones analizadas por Avance Jurídico Casa Editorial Ltda. Normograma del Sena ISSN Pendiente Última actualización: 20 de abril de 2024 - (Diario Oficial No. 52.716 - 3 de abril de 2024)

**l**ogo